# **Shared: Locations Import, Version 2**

# **Specification**

**Last Revised: February 14 2022**

Applies to these SAP Concur solutions:

#### Expense

- $\boxtimes$  Professional/Premium edition  $\square$  Standard edition
- $\Box$  Travel
	- $\Box$  Professional/Premium edition  $\Box$  Standard edition
- ⊠ Invoice
	- $\boxtimes$  Professional/Premium edition  $\square$  Standard edition
- ⊠ Request
	- $\boxtimes$  Professional/Premium edition
	- $\square$  Standard edition

# **Table of Contents**

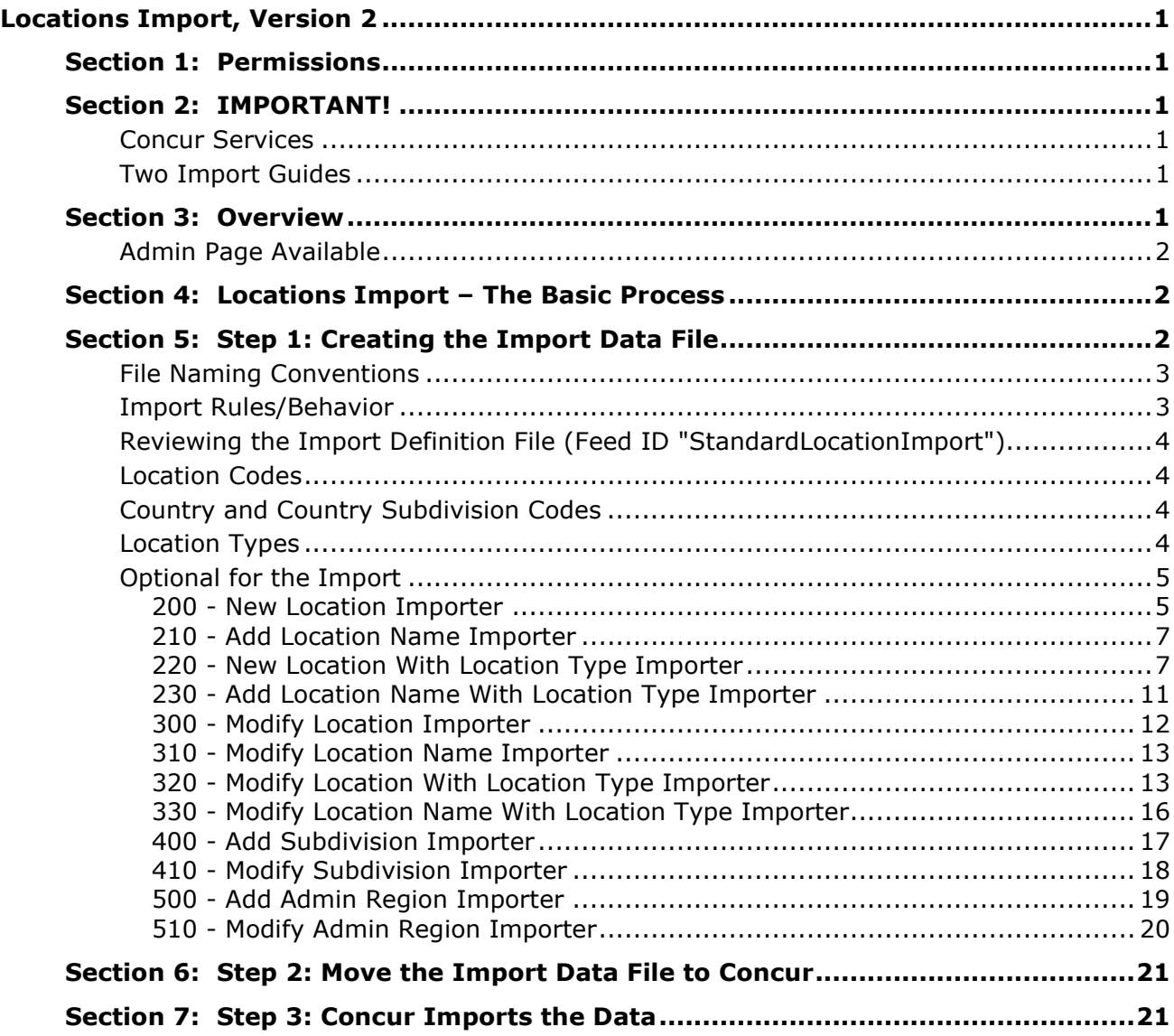

# **Revision History**

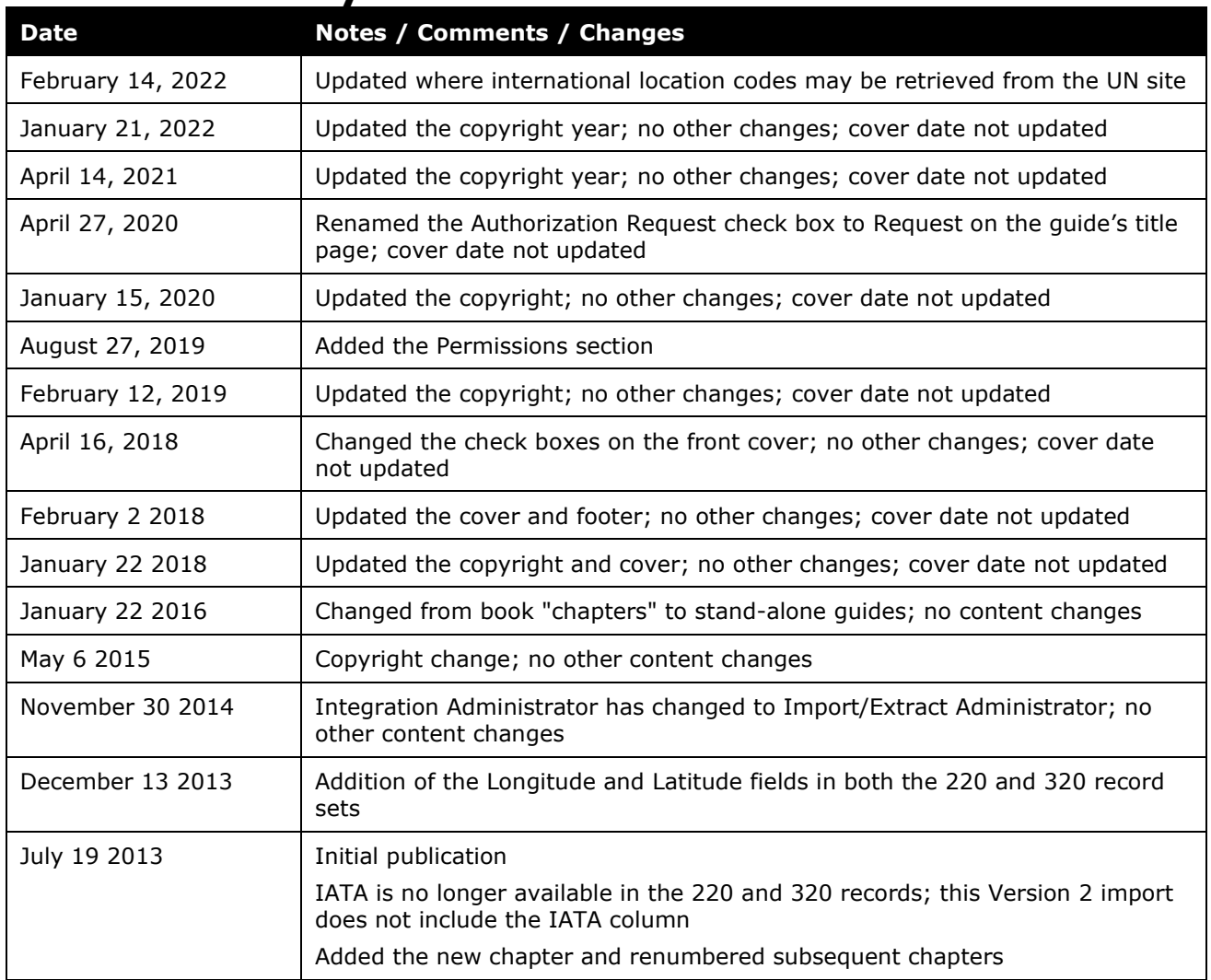

# <span id="page-4-0"></span>**Locations Import, Version 2**

<span id="page-4-1"></span>**NOTE:** Multiple SAP Concur product versions and UI themes are available, so this content might contain images or procedures that do not precisely match your implementation. For example, when SAP Fiori UI themes are implemented, home page navigation is consolidated under the SAP Concur Home menu.

# **Section 1: Permissions**

A company administrator may or may not have the correct permissions to use this feature. The administrator may have limited permissions, for example, they can affect only certain groups and/or use only certain options (*view* but not *create* or *edit*).

If a company administrator needs to use this feature and does not have the proper permissions, they should contact the company's SAP Concur administrator.

<span id="page-4-2"></span>Also, the administrator should be aware that some of the tasks described in this guide can be completed only by SAP Concur. In this case, the client must initiate a service request with SAP Concur support.

# <span id="page-4-3"></span>**Section 2: IMPORTANT!**

# **Concur Services**

This import is used by Expense, Invoice, and Request.

# <span id="page-4-4"></span>**Two Import Guides**

There are separate guides for the different versions of the import:

- Locations Import, Version 1 The IATA column in the 220 and 320 records is available but not used.
- Locations Import, Version 2 The IATA column in the 220 and 320 records has been removed.

#### <span id="page-4-5"></span>*Before creating your data file, verify with Concur that you are using the proper import guide.*

# **Section 3: Overview**

A client uses this feature to import locations (cities). By importing location information, the client can add, remove (deactivate), and modify names of cities that appear in location lists in Expense, Invoice, and Request (travel request). Location information allows the user to choose a city and have the system automatically populate the fields on a report/request with city and associated information.

Concur performs the locations import; however, the client creates the import file and then passes it to Concur to import. This document explains how to set up the import data file.

# <span id="page-5-0"></span>**Admin Page Available**

The client can also update this information:

- **Rate Mappings in Travel Allowance:** Using options in the Expense Admin > Travel Allowance > Rates tab
- **Locations Tool:** One location at a time by using the **Locations** tool in:
	- ♦ Administration > Expense Admin
	- ♦ Administration > Invoice Admin
	- ♦ Administration > Request Admin

The *import* is best used when many changes are required; the *admin page* is best used when only a few changes are required. The Rate Mappings feature is used to also update when only a few changes are required.

<span id="page-5-1"></span> Refer to the *Shared: Locations Setup Guide* and the *Expense: Travel Allowance Setup Guide* for more information about the Locations feature.

# **Section 4: Locations Import – The Basic Process**

The basic steps are described *briefly* here and then described *in detail* on the following pages:

- **Step 1:** The client creates an import data file, ensuring that it complies with the requirements of this specification.
- **Step 2:** The client moves the import data file to Concur.

**NOTE:** If the location import is not scheduled to run periodically, the client must contact Concur Client Support for assistance.

Clients can confirm whether or not an import schedule has been set up. A user assigned the Import/Extract Monitor role can view the import definitions and schedules that are configured for the entity.

<span id="page-5-2"></span>• **Step 3:** Concur runs a batch job that imports the data file.

# **Section 5: Step 1: Creating the Import Data File**

The client assembles the import data file, formatting it according to the specifications in this document. The import data file specifications are as follow:

- **Format Type:** Comma Separated Value, UTF8
- **Default Field Delimiter:** Comma
- **Enclosing Character:** Quotation Mark
- **Record Delimiter:** CRLF
- **Data Record Layout:** Here are the record types in the Location import file. The record types are:
	- ♦ 200 (New Location Importer)
	- ♦ 210 (Add Location Name Importer)
	- ♦ 220 (New Location With Location Type Importer)
	- ♦ 230 (Add Location Name With Location Type Importer)
	- ♦ 300 (Modify Location Importer)
	- ♦ 310 (Modify Location Name Importer)
	- ♦ 320 (Modify Location With Location Type Importer)
	- ♦ 330 (Modify Location Name With Location Type Importer)
	- ♦ 400 (New Subdivision Importer)
	- ♦ 410 (Modify Subdivision Importer)
	- ♦ 500 (New Administrative Region Importer)
	- ♦ 510 (Modify Administrative Region Importer)

The record types are referenced in the tables on the following pages.

# <span id="page-6-0"></span>**File Naming Conventions**

The import file name should be of the format "<jobtype>\_<entitycode>". The job type for a location import data file is "location." If an entity has the code t0000123abcd, then the file name for a location import data file would be "location\_t0000123abcd".

# <span id="page-6-1"></span>**Import Rules/Behavior**

- Records are processed in the order they occur in the import file. For example, if a new subdivision is added (400 record), it must be earlier in the file than any locations (200 records) that will reference that subdivision.
- For new location imports (200-level records), the record will fail if any required field is missing (or fails a validation). If a missing or invalid field is not required, the remaining records will be imported.
- For 300-level records, if a location is deactivated or reactivated, then all location names associated with the records are also deactivated or reactivated.
- Clients should add locations using both alpha and numeric characters in the location code to make sure that client-created cities do not conflict with the alpha coding provided by the United Nations (UN).

# <span id="page-7-0"></span>**Reviewing the Import Definition File (Feed ID "StandardLocationImport")**

The following sections describe the file structure.

# <span id="page-7-1"></span>**Location Codes**

Each location in the import requires a location code to identify the location uniquely. The United Nations of the Economic Commission of Europe, a unit of the United Nations (UN), developed this coding scheme to facilitate international commerce. You may reference the **UN/LOCODE** standard published on the unece.org site.

If a client elects to add a location not coded by the United Nations, then the location code should be composed of both letters and numbers to avoid conflicts with new location codes added by the United Nations. The United Nations coding practice currently uses five alphabetic characters for the location code, with:

- The first two characters using the ISO two-character country abbreviation – and-
- The last three characters as unique identifiers within that country

**NOTE:** If a client adds a city to the locations list and that city later becomes part of the UN list, then a duplicate city may appear in the list. Concur does not automatically apply UN updates to the client database.

# <span id="page-7-2"></span>**Country and Country Subdivision Codes**

Country codes are based on the two-character alpha codes published in ISO 3166. Concur keeps country codes updated on client databases. A country code must already exist in the system before it can be referenced in the Locations import.

Country subdivision codes are based on the subset of ISO 3166-2 that is included in the United Nations location standard. Concur also keeps country subdivision codes updated. In Expense/Invoice/Request, the country subdivision code must be a unique sequence in the form <CC>-<SSS> where:

- CC is the two-character country code – and –
- SSS is *one to three* characters for a state or province

For example, US-WA is the code for United States – Washington State.

# <span id="page-7-3"></span>**Location Types**

There are two kinds of location types:

- **Standard:** United Nations locations
- **Rail:** Used to identify various rail vendors' train station codes (SNCF, Deutsche Bahn, Amtrak, etc.)

# <span id="page-8-0"></span>**Optional for the Import**

The information provided in the following tables *may* be included in the import file, as needed. To suit their specific requirements, clients may omit or include record types that are not mandatory for every import file. Within a record type, all fields must be represented, although optional fields may be blank.

# <span id="page-8-1"></span>*200 - New Location Importer*

To add a new location to the import – including country, subdivision, and administrative region (county) – clients must include the following information.

| <b>Name</b>   | <b>Definition</b>        | Req? | <b>Description</b>                                                                                                    | <b>Client Field</b><br><b>Definition</b> |
|---------------|--------------------------|------|----------------------------------------------------------------------------------------------------|------------------------------------------|
| Record Type   | 200                      | Y    | <b>Enter 200.</b>                                                                                                    |                                          |
| Location Code | 10 characters<br>maximum | Y    | Unique identifier for the<br><i>location</i><br>The information you enter here<br>must be unique and must not<br>already exist in the database.<br>Use one of these formats:<br>• UN Locations:<br><2 character country<br>$code> +$<br><3 character city code><br>or<br>• Custom Locations:<br><2 character country<br>$code> +$<br><3 unique digits><br>or<br>• <unique or="" postal<br="" zip="">code&gt;<br/>or<br/>• &lt; at least one digit&gt;</unique> |                                          |
|               |                          |      | $^{+}$<br><other characters=""></other>                                                                                                    |                                          |
| Name          | 64 characters<br>maximum | Y    | Enter the name that will<br>appear to the user, such as<br>Mumbai                                                                                                    |                                          |

*200: Data for record ID "NewLocationImporter"*

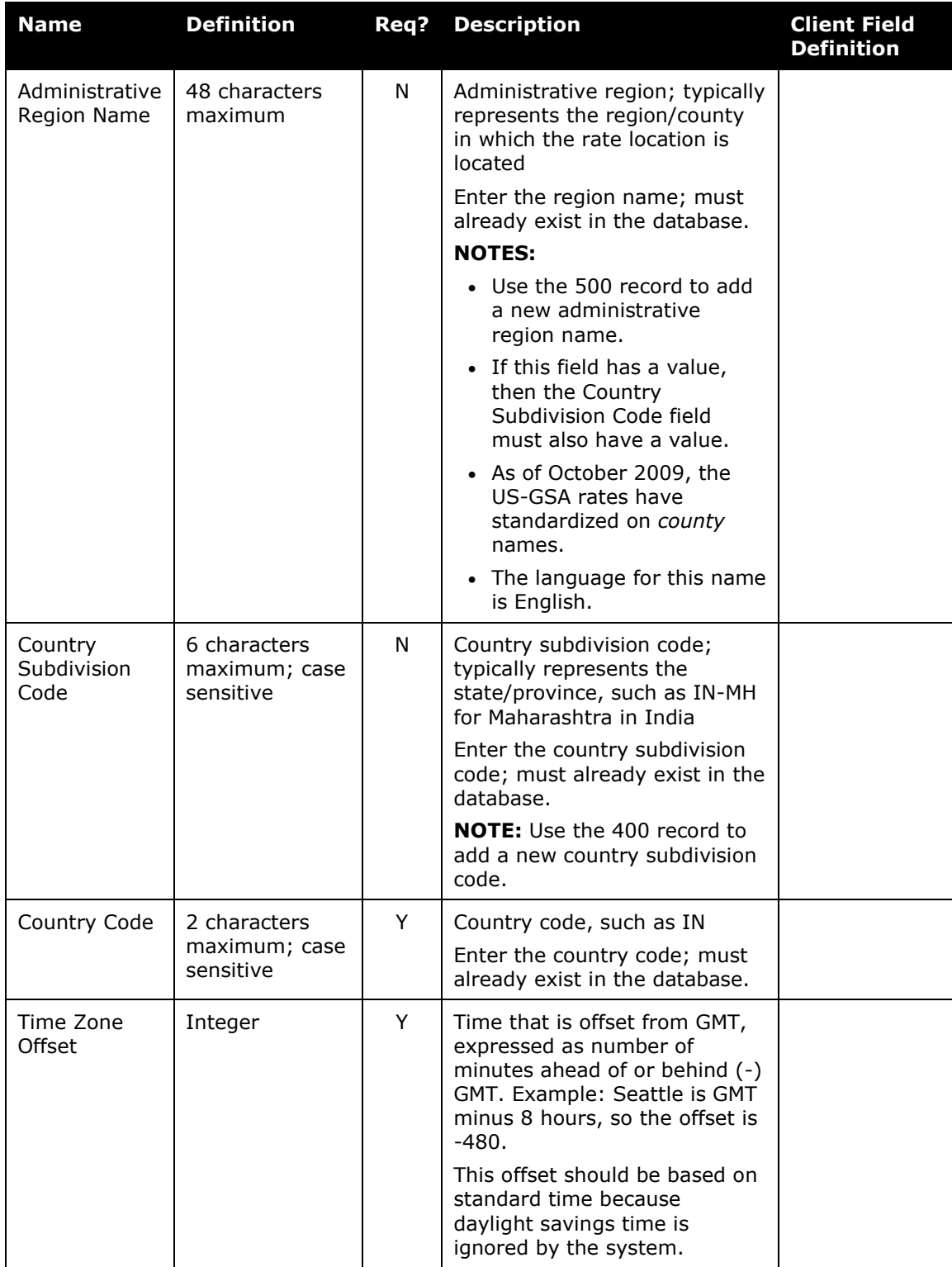

200,US001,Lake Hills Connector,,US-WA,US,-480

200,US002,Eastgate,King County,US-WA,US,-480

#### <span id="page-10-0"></span>*210 - Add Location Name Importer*

A specific location may be known by multiple names in different languages, for example, München is the same as Munich. Using a single location code to link all of these names together allows for more consistent results when reporting on locationbased information.

To add another name to an existing location code, clients provide the *existing* location code and the *additional* location name. For example, to list München (in addition to Munich) under the location code DEMUC, then the client would provide this data: 210,DEMUC,München

The user can then select either *München* or *Munich* in the location list. Either selection will result in the same location code.

| <b>Name</b>   | <b>Definition</b>        | Reg? | <b>Description</b>                                                 | <b>Client Field</b><br><b>Definition</b> |
|---------------|--------------------------|------|--------------------------------------------------------------------|------------------------------------------|
| Record Type   | 210                      |      | Enter 210                                                          |                                          |
| Location Code | 10 characters<br>maximum |      | Enter the location code; must<br>already exist in the database.    |                                          |
| Name          | 64 characters<br>maximum |      | Enter the name that will<br>appear to the user, such as<br>München |                                          |

*210: Data for record ID "AddLocationNameImporter"* 

Below is a sample of the associated portion of the import file.

210,DEMUC,München

# <span id="page-10-1"></span>*220 - New Location With Location Type Importer*

Clients use this record to add locations along with the distinction between:

- Standard locations (United Nations locations)
- Rail stations, where there might be a large number of stations within the same city

| <b>Name</b>                   | <b>Definition</b>        | Req? | <b>Description</b>                                                                                                    | <b>Client Field</b><br><b>Definition</b> |
|-------------------------------|--------------------------|------|----------------------------------------------------------------------------------------------------|------------------------------------------|
| Record Type                   | 220                      | Y    | Enter 220.                                                                                                    |                                          |
| <b>Location Code</b>          | 10 characters<br>maximum | Y    | Unique identifier for the<br>location<br>The information you enter here<br>must be unique and must not<br>already be in the database.<br>Use one of these formats:<br>• UN Locations:<br><2 character country<br>$code> +$<br><3 character city code><br>or<br>• Custom Locations:<br><2 character country<br>$code> +$<br><3 unique digits ><br>or<br>• <unique or="" postal<br="" zip="">code&gt;<br/>or<br/>• &lt; at least one digit&gt;<br/><math>+</math></unique>                                            |                                          |
| Name                          | 64 characters<br>maximum | Y    | <other characters=""><br/>Enter the name that will<br/>appear to the user, such as<br/>Mumbai.</other>                                                                                                    |                                          |
| Administrative<br>Region Name | 48 characters<br>maximum | N    | Administrative region; typically<br>represents the region/county<br>in which the rate location is<br>located<br>Enter the region name; must<br>already exist in the database.<br><b>NOTES:</b><br>• Use the 500 record to add<br>a new administrative<br>region name.<br>• If this field has a value,<br>then the Country<br>Subdivision Code field<br>must also have a value.<br>• As of October 2009, the<br>US-GSA rates have<br>standardized on county<br>names.<br>• The language for this name<br>is English. |                                          |

*220: Data for record ID "NewLocationWithLocationTypeImporter"*

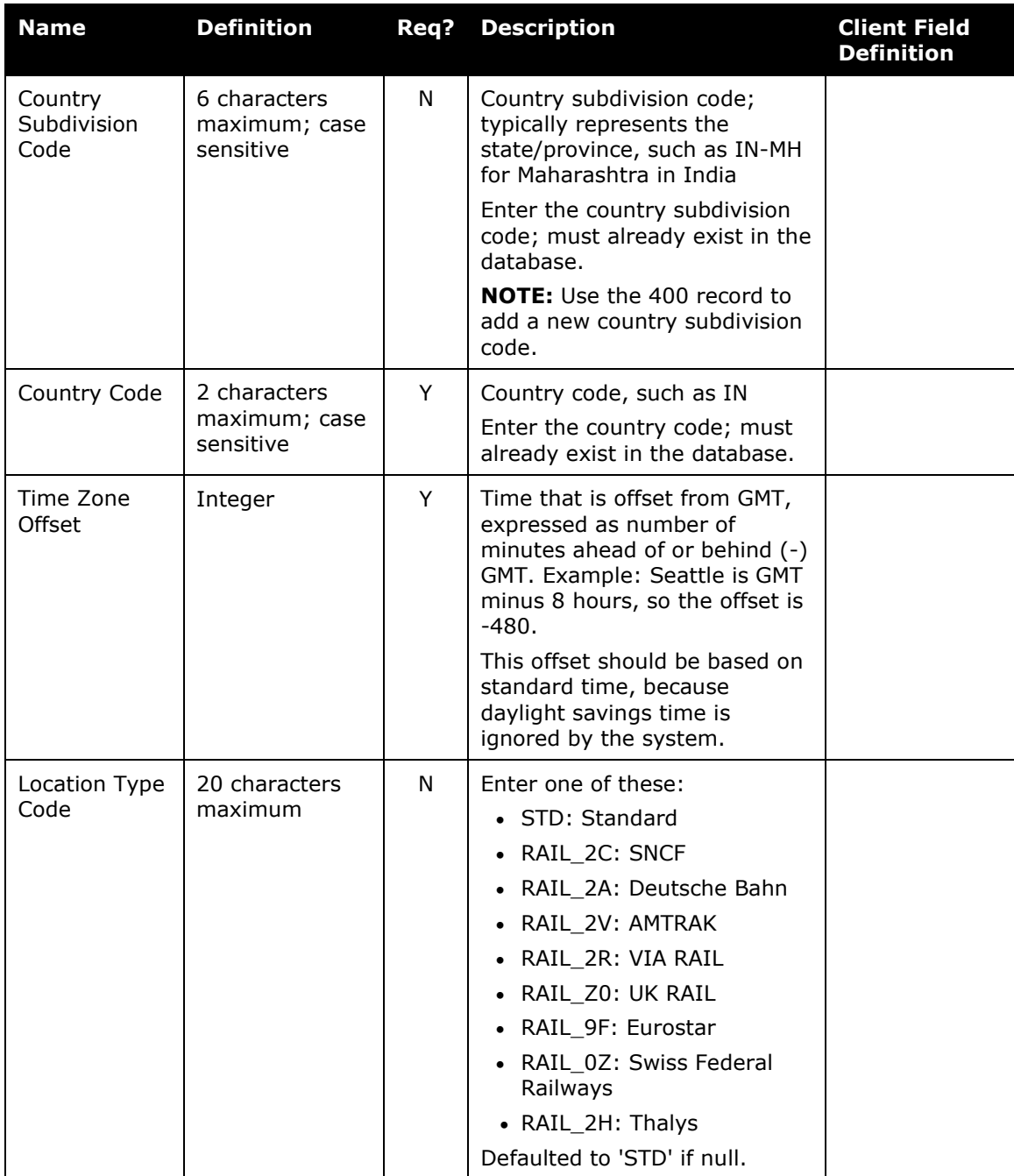

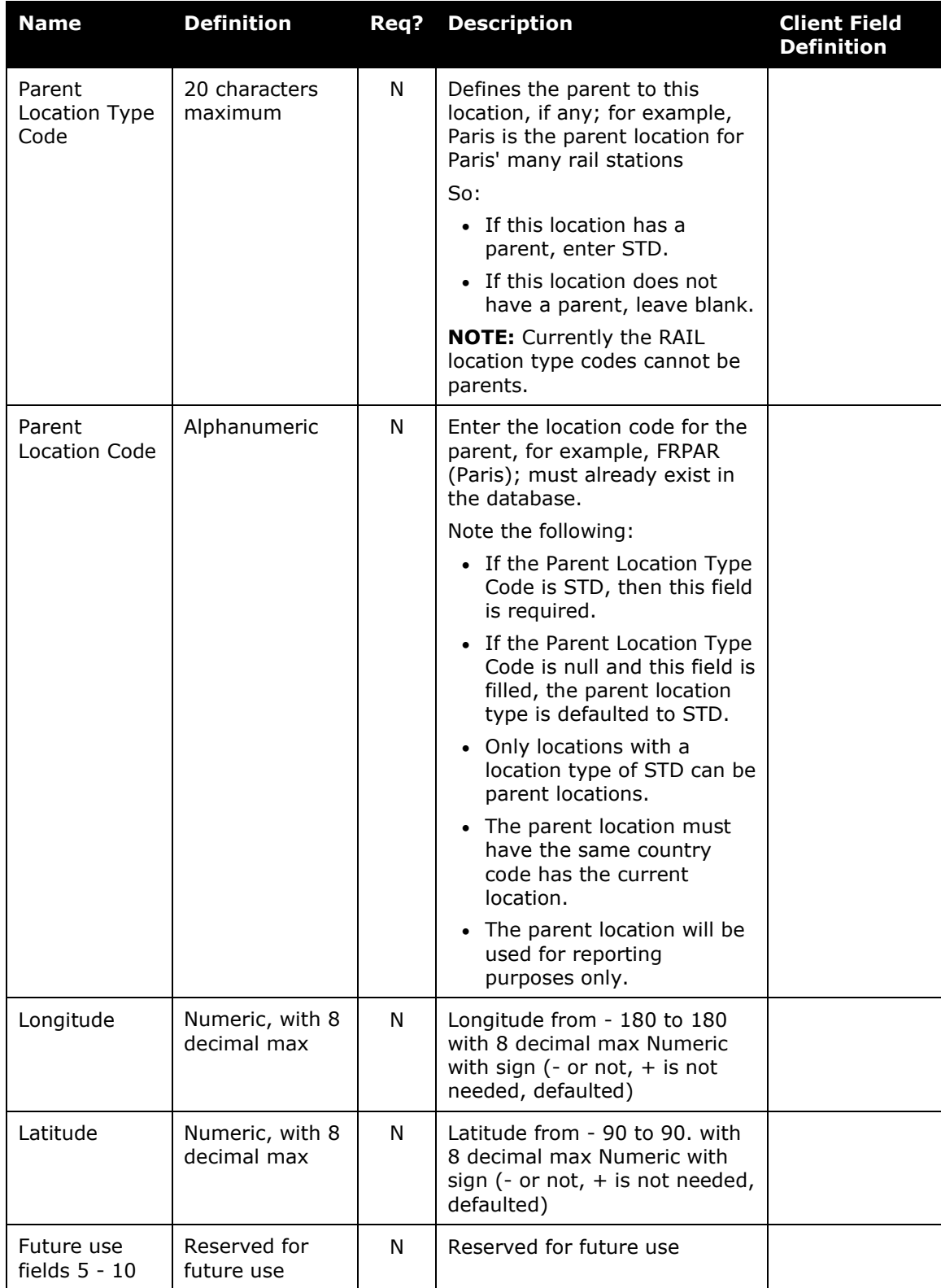

220,SMA07,Eastgate std,King County,US-WA,US,-480, STD,STD,US001,47.37,122.20,,,,,,

220,SMA03,Lake Hill,King County,US-WA,US,- 480,RAIL\_9F,STD,US002,47.37,122.20,,,,,,

#### <span id="page-14-0"></span>*230 - Add Location Name With Location Type Importer*

Like the 210 record, this record is used to add additional names for the same location code.

| <b>Name</b>                   | <b>Definition</b>          | <b>Req?</b> | <b>Description</b>                                                                                                    | <b>Client Field</b><br><b>Definition</b> |
|-------------------------------|----------------------------|-------------|----------------------------------------------------------------------------------------------------|------------------------------------------|
| Record Type                   | 230                        | Y           | Enter 230                                                                                                    |                                          |
| Location Code                 | 10 characters<br>maximum   | Y           | Enter the location code; must<br>already exist in the database.                                                                                                    |                                          |
| Name                          | 64 characters<br>maximum   | Y           | Enter the name that will<br>appear to the user, such as<br>Mumbai.                                                                                                    |                                          |
| Location Type<br>Code         | 20 characters<br>maximum   | N           | Enter one of these:<br>• STD: Standard<br>• RAIL_2C: SNCF<br>• RAIL 2A: Deutsche Bahn<br>RAIL_2V: AMTRAK<br>• RAIL_2R: VIA RAIL<br>• RAIL Z0: UK RAIL<br>RAIL_9F: Eurostar<br>• RAIL_0Z: Swiss Federal<br>Railways<br>• RAIL 2H: Thalys<br>Defaulted to 'STD' if null. |                                          |
| Future use<br>fields $1 - 10$ | Reserved for<br>future use | N           | Reserved for future use                                                                                                    |                                          |

*230: Data for record ID "AddLocationNameWithLocationTypeImporter"*

Below is a sample of the associated portion of an import file.

230,SMA00001,Phantom city,STD,,,,,,,,,,

# <span id="page-15-0"></span>*300 - Modify Location Importer*

To modify an existing location, for example, to remove it from the Location Helper, provide the following information in the file.

**NOTE:** If a location is deactivated or reactivated, then all associated location names are also deactivated or reactivated.

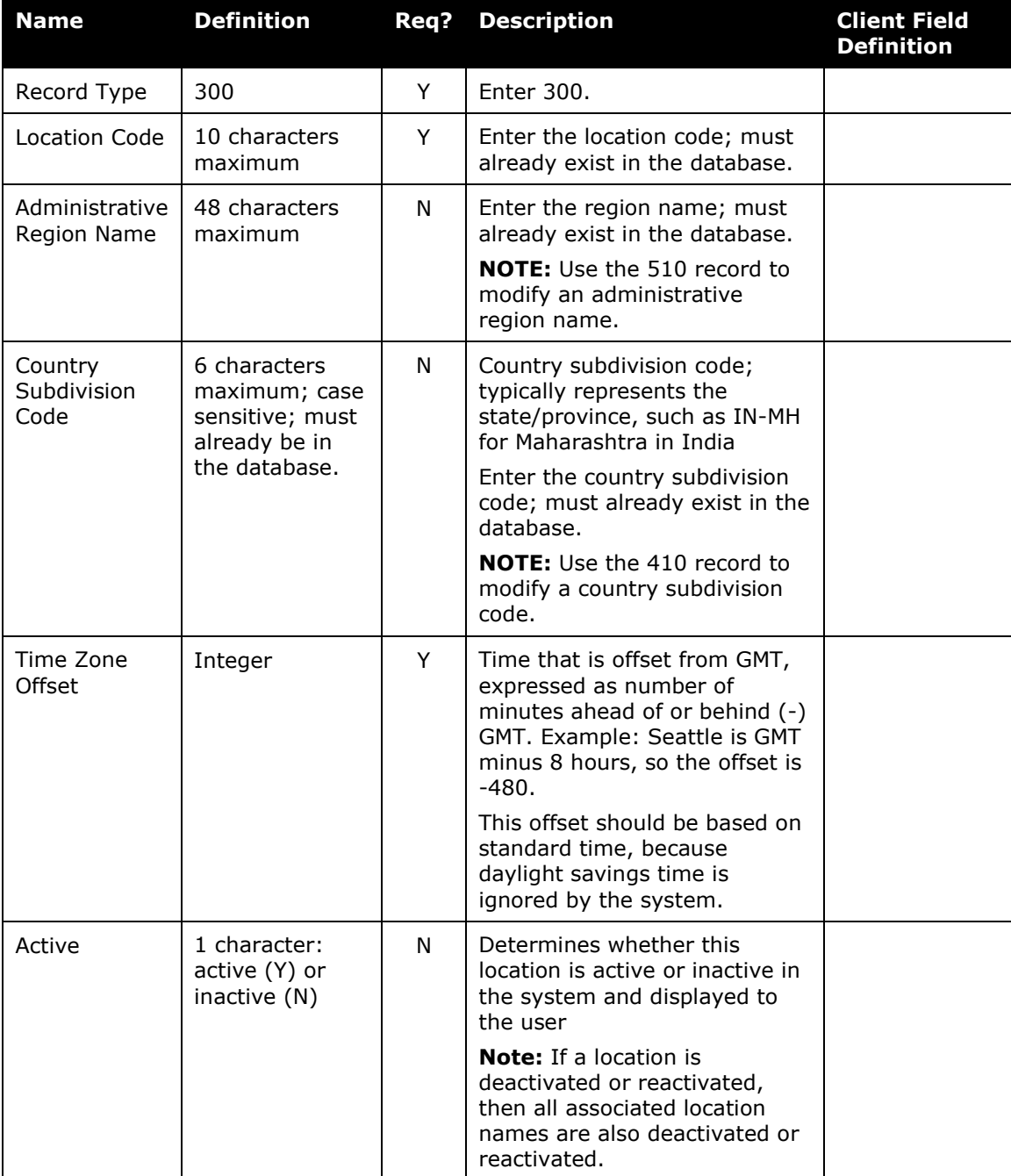

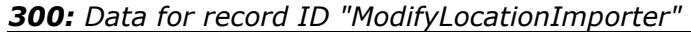

The following sample of the associated portion of an import file.

300,US005,King County,,,

#### <span id="page-16-0"></span>*310 - Modify Location Name Importer*

Clients use the 310 record to modify the location name or to activate or inactivate a name. To modify a location name, clients must provide the location code, old name, and new name, and whether the location should be active or not. This change affects only the indicated location name, not the entire location.

**NOTE:** If a location is deactivated or reactivated, then all associated location names are also deactivated or reactivated.

| <b>Name</b>   | <b>Definition</b>                               | Req? | <b>Description</b>                                                                                                    | <b>Client Field</b><br><b>Definition</b> |
|---------------|-------------------------------------------------|------|----------------------------------------------------------------------------------------------------|------------------------------------------|
| Record Type   | 310                                             | Y    | Enter 310.                                                                                                    |                                          |
| Location Code | 10 characters<br>maximum                        | Υ    | Enter the location code; must<br>already exist in the database.                                                         |                                          |
| Old Name      | 64 characters<br>maximum                        | Y    | Enter the old name of the<br>location; must exactly match<br>the location name currently in<br>the system.              |                                          |
| New Name      | 64 characters<br>maximum                        | N    | Enter the new name of the<br>location that will appear to<br>users.                                                     |                                          |
|               |                                                 |      | This field is required only when<br>the existing name record is<br>being changed; not required to<br>deactivate a name. |                                          |
| Active        | 1 character:<br>active (Y) or<br>inactive $(N)$ | N    | Determines whether this<br>location is active or inactive in<br>the system and displayed to<br>the user                 |                                          |

*310: Data for record ID "ModifyLocationNameImporter"* 

Below is a sample of the associated portion of the import file.

310,ITFLR,Florence,Firenze,Y

# <span id="page-16-1"></span>*320 - Modify Location With Location Type Importer*

Like the 300 record, this record is used to modify, activate, or inactivate a location.

| Name                           | <b>Definition</b>                             | Req? | <b>Description</b>                                                                                                    | <b>Client Field</b><br><b>Definition</b> |
|--------------------------------|-----------------------------------------------|------|----------------------------------------------------------------------------------------------------|------------------------------------------|
| Record Type                    | 320                                           | Y    | Enter 320                                                                                                    |                                          |
| Location Code                  | 10 characters<br>maximum                      | Y    | Enter the location code; must<br>already exist in the database.                                                                                                    |                                          |
| Administrative<br>Region Name  | 48 characters<br>maximum                      | N    | Enter the region name; must<br>already exist in the database.                                                                                                    |                                          |
|                                |                                               |      | <b>NOTE:</b> Use the 510 record to<br>modify an administrative<br>region name.                                                                                          |                                          |
| Country<br>Subdivision<br>Code | 6 characters<br>maximum; case<br>sensitive    | N    | Country subdivision code;<br>typically represents the<br>state/province, such as IN-MH<br>for Maharashtra in India                                                      |                                          |
|                                |                                               |      | Enter the country subdivision<br>code; must already exist in the<br>database.                                                                                           |                                          |
|                                |                                               |      | NOTE: Use the 410 record to<br>modify a country subdivision<br>code.                                                                                                    |                                          |
| Time Zone<br>Offset            | Integer                                       | Y    | Time that is offset from GMT,<br>expressed as number of<br>minutes ahead of or behind (-)<br>GMT. Example: Seattle is GMT<br>minus 8 hours, so the offset is<br>$-480.$ |                                          |
|                                |                                               |      | This offset should be based on<br>standard time, because<br>daylight savings time is<br>ignored by the system.                                                          |                                          |
| Active                         | 1 character:<br>active (Y) or<br>inactive (N) | N    | Determines whether this<br>location is active or inactive in<br>the system and displayed to<br>the user                                                                 |                                          |
|                                |                                               |      | Note: If a location is<br>deactivated or reactivated,<br>then all associated location<br>names are also deactivated or<br>reactivated.                                  |                                          |

*320: Data for record ID " ModifyLocationWithLocationTypeImporter "*

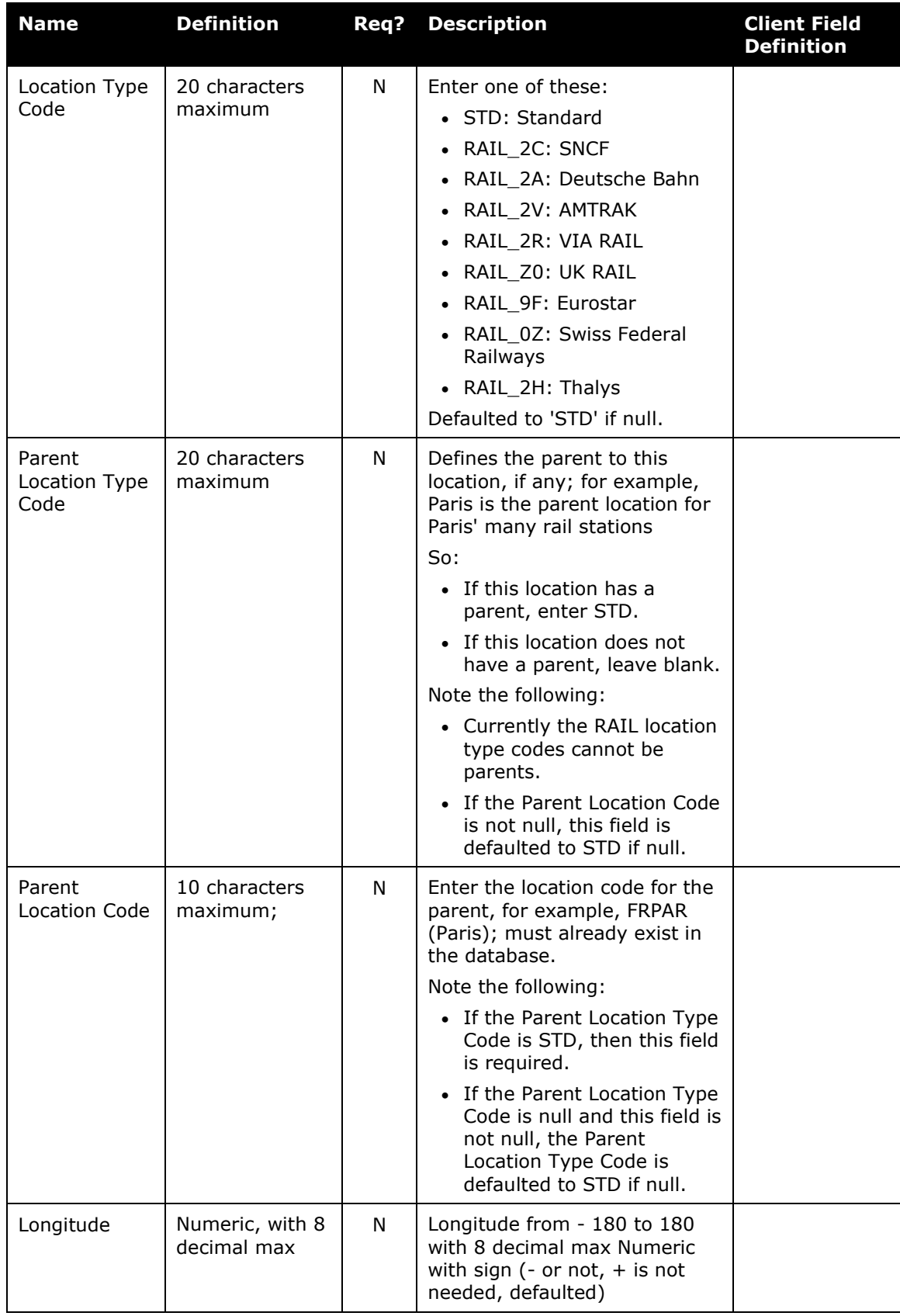

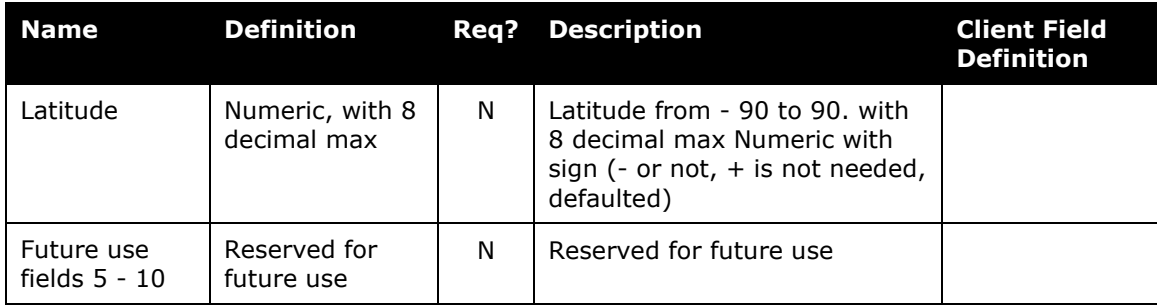

320,SMA02,King County,US-WA,,,STD,STD,US001,47.37,122.20,,,,,,

# <span id="page-19-0"></span>*330 - Modify Location Name With Location Type Importer*

Like the 310 record, this record is used to modify, activate, or inactivate a location name.

| <b>Name</b>   | <b>Definition</b>                             | <b>Req?</b> | <b>Description</b>                                                                                                    | <b>Client Field</b><br><b>Definition</b> |
|---------------|-----------------------------------------------|-------------|----------------------------------------------------------------------------------------------------|------------------------------------------|
| Record Type   | 330                                           | Y           | Enter 330.                                                                                                    |                                          |
| Location Code | 10 characters<br>maximum                      | Y           | Enter the location code; must<br>already exist in the database.                                                                                                    |                                          |
| Old Name      | 64 characters<br>maximum                      | Y           | Enter the old name of the<br>location; must exactly match<br>the location name currently in<br>the system.                                                                                                    |                                          |
| New Name      | 64 characters<br>maximum                      | N           | Enter the new name of the<br>location that will appear to<br>users.<br>This field is required only when<br>the existing name record is<br>being changed; not required to<br>deactivate a name.                                                           |                                          |
| Active        | 1 character:<br>active (Y) or<br>inactive (N) | N           | Determines whether this<br>location is active or inactive in<br>the system and displayed to<br>the user<br><b>Note:</b> If a location is<br>deactivated or reactivated,<br>then all associated location<br>names are also deactivated or<br>reactivated. |                                          |

*330: Data for record ID "ModifyLocationNameWithLocationTypeImporter"*

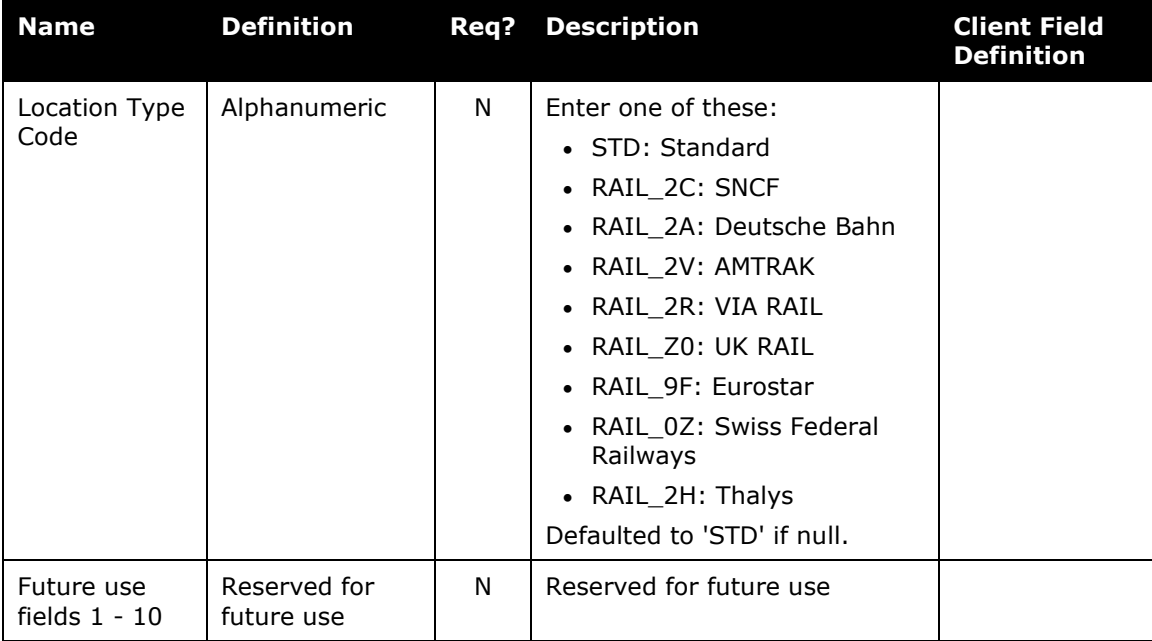

330,SMA04,Eastgate std4,Eastgate std5,,STD,,,,,,,,,,

# <span id="page-20-0"></span>*400 - Add Subdivision Importer*

Typically, subdivisions are maintained by Concur based on the UN-published list of subdivisions included in their locations standards. However, clients may need to add new subdivisions for countries not divided in the UN standard.

To add a subdivision, such as state or province, clients provide the following information.

| Name        | Definition | <b>Reg?</b> Description | <b>Client Field</b><br><b>Definition</b> |
|-------------|------------|-------------------------|------------------------------------------|
| Record Type | 400        | Enter 400.              |                                          |

*400: Data for record ID "AddSubDivisionImporter"* 

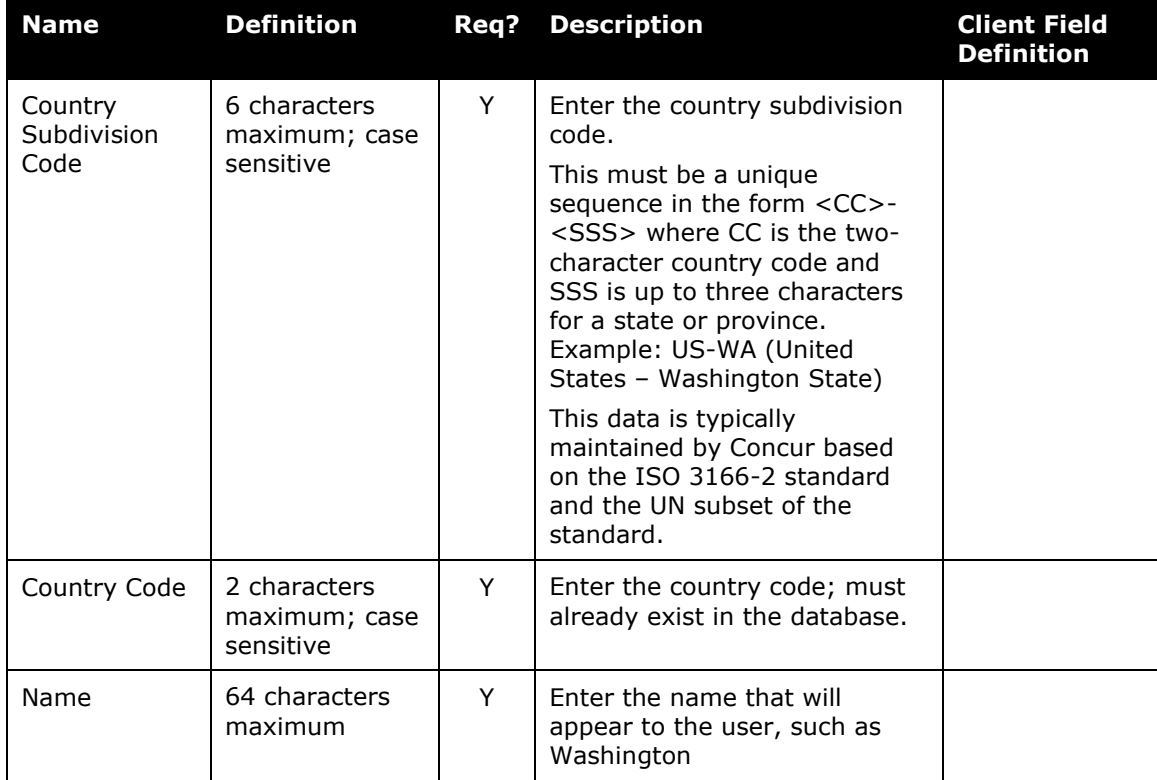

400,US-WA,US,Washington

# <span id="page-21-0"></span>*410 - Modify Subdivision Importer*

As stated previously, typically subdivisions are maintained by Concur, based on the UN-published list of subdivisions included in their locations standard and complying with ISO 3166-2. However, clients may sometimes need to activate or inactivate subdivisions.

To make a subdivision active or inactive, clients supply the following information.

| Name                           | <b>Definition</b>                          | Reg? | <b>Description</b>                                                            | <b>Client Field</b><br><b>Definition</b> |
|--------------------------------|--------------------------------------------|------|-------------------------------------------------------------------------------|------------------------------------------|
| Record Type                    | 410                                        |      | Enter 410.                                                                    |                                          |
| Country<br>Subdivision<br>Code | 6 characters<br>maximum; case<br>sensitive |      | Enter the country subdivision<br>code; must already exist in the<br>database. |                                          |
| Country Code                   | 2 characters<br>maximum; case<br>sensitive |      | Enter the country code; must<br>already exist in the database.                |                                          |

*410: Data for record ID "ModifySubDivisionImporter"* 

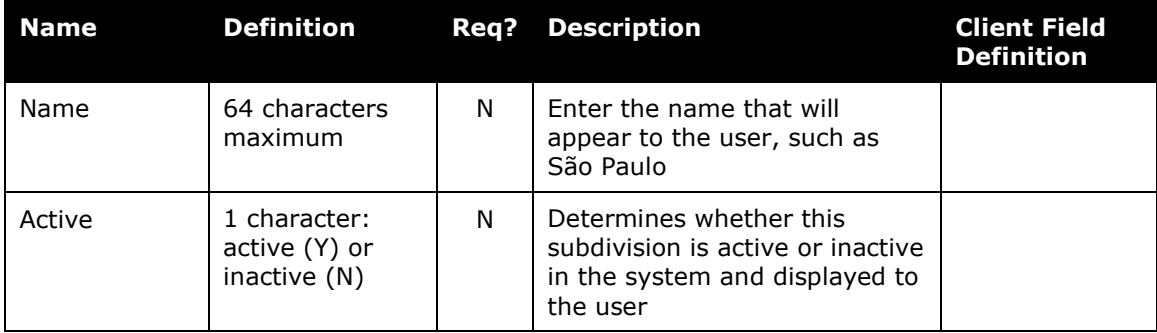

410,BR-SP,BR,São Paulo,Y

# <span id="page-22-0"></span>*500 - Add Admin Region Importer*

To add an administrative region, such as county, clients provide the following information.

| <b>Name</b>                    | <b>Definition</b>                          | Reg? | <b>Description</b>                                                            | <b>Client Field</b><br><b>Definition</b> |
|--------------------------------|--------------------------------------------|------|-------------------------------------------------------------------------------|------------------------------------------|
| Record Type                    | 500                                        |      | Enter 500.                                                                    |                                          |
| Country Code                   | 2 characters<br>maximum; case<br>sensitive |      | Enter the country code; must<br>already exist in the database.                |                                          |
| Country<br>Subdivision<br>Code | 6 characters<br>maximum; case<br>sensitive |      | Enter the country subdivision<br>code; must already exist in the<br>database. |                                          |

*500: Data for record ID " AddAdminRegionImporter "*

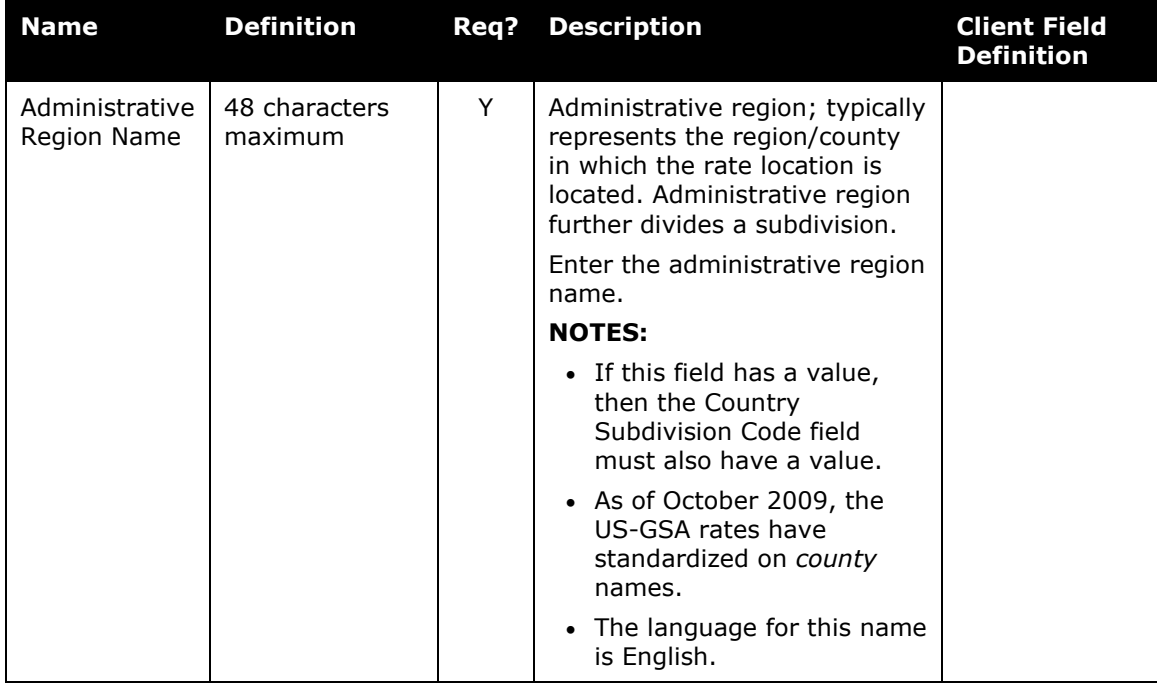

500,US,US-WA,Morgan County

# <span id="page-23-0"></span>*510 - Modify Admin Region Importer*

To change an administrative region name, clients supply the following information.

| <b>Name</b>                               | <b>Definition</b>                          | Reg? | <b>Description</b>                                                            | <b>Client Field</b><br><b>Definition</b> |
|-------------------------------------------|--------------------------------------------|------|-------------------------------------------------------------------------------|------------------------------------------|
| Record Type                               | 510                                        | Y    | Enter 510                                                                     |                                          |
| Country Code                              | 2 characters<br>maximum; case<br>sensitive | Y    | Enter the country code; must<br>already exist in the database.                |                                          |
| Country<br>Subdivision<br>Code            | 6 characters<br>maximum; case<br>sensitive | Y    | Enter the country subdivision<br>code; must already exist in the<br>database. |                                          |
| Existing<br>Administrative<br>Region Name | 48 characters<br>maximum                   | Y    | Enter the existing<br>administrative region name.                             |                                          |

*510: Data for record ID " ModifyAdminRegionImporter "* 

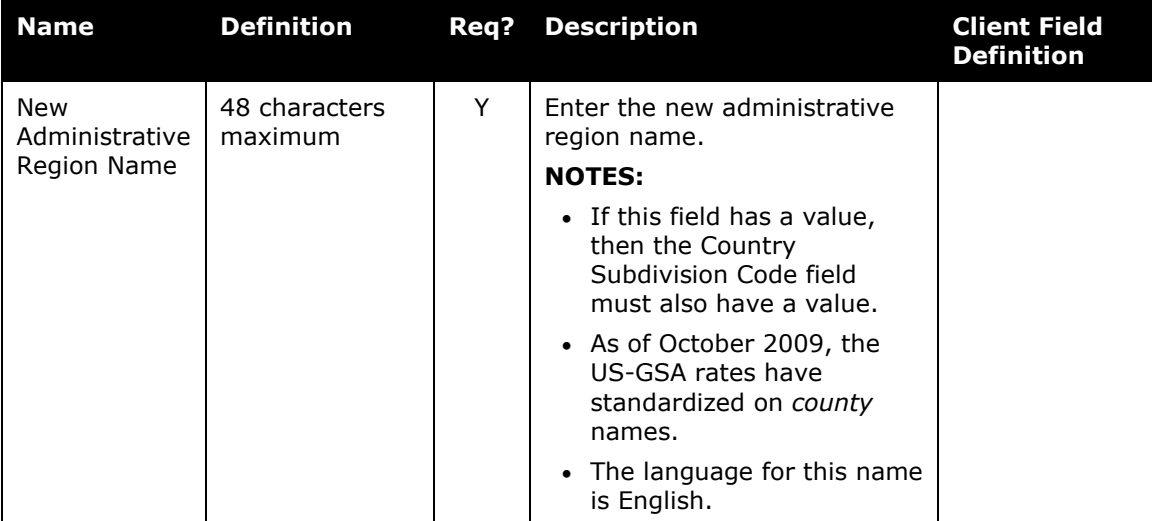

<span id="page-24-0"></span>510,US,US-WA,Morgan County,Chuck County

# **Section 6: Step 2: Move the Import Data File to Concur**

When the file is complete and the client is ready to submit the import data file, the client works with Concur Client Support to move the import data file to Concur.

New clients have location imports set up as part of implementation. Existing clients who want to use this import must contact Concur Client Support for assistance.

<span id="page-24-1"></span>**NOTE:**Clients can confirm whether or not an import schedule has been set up. A user assigned the Import/Extract Monitor role can view the import definitions and schedules that are configured for the entity.

# **Section 7: Step 3: Concur Imports the Data**

On a pre-determined schedule, Concur runs the job that loads the import data file into the client's database. When the process is complete, Concur notifies the client by means of an automated job success email that the locations information has been updated. The changes are immediately available to users.

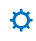